# Verständnis und Konfiguration von ATM PVC-Paketen Ī

# Inhalt

[Einführung](#page-0-0) [Voraussetzungen](#page-1-0) [Anforderungen](#page-1-1) [Verwendete Komponenten](#page-1-2) [Konventionen](#page-1-3) [PVC-Pakete verstehen](#page-1-4) [Konfigurieren](#page-2-0) [Netzwerkdiagramm](#page-2-1) [Konfigurationen](#page-2-2) [Ausgewählte Ausgaben](#page-4-0) [Alternative Konfigurationsmethode](#page-6-0) [Unvollständige Konfiguration oder Meldung über PV-Down](#page-6-1) [Bekannte Einwände](#page-8-0) [Cisco Bug-ID CSCdm43184](#page-8-1) [Cisco Bug-ID CSCds80669](#page-8-2) [Überprüfen](#page-8-3) [Fehlerbehebung](#page-9-0) [Befehle zur Fehlerbehebung](#page-9-1) [Zugehörige Informationen](#page-9-2)

# <span id="page-0-0"></span>**Einführung**

Wenn Sie Per-VC (verteilte) Weighted Random Early Discard (Per-VC (D)WRED) verwenden, können Sie bei einer Überlastung eine intelligente Paketverwerfen durchführen. Diese Lösung beschränkt Sie jedoch auf die Verwendung eines Permanent Virtual Circuit (PVC) zwischen zwei Endgeräten. Daher weisen die verschiedenen Serviceklassen (Streams mit unterschiedlichen IP-Rangfolgewerten) unterschiedliche Drop-Wahrscheinlichkeiten auf. Für die nicht verworfenen Pakete gelten die gleichen Quality of Service (QoS)- oder Verzögerungseigenschaften. Dies bedeutet, dass die ATM-PVC-Datenverkehrsklasse so ausgewählt werden muss, dass sie die anspruchsvollste QoS erfüllt. Dies kann Probleme verursachen, wenn Sie unterschiedliche Arten von Datenverkehr haben, z. B. Sprache und Daten.

Diese Einschränkung wird durch PVC-Pakete aufgehoben, mit denen Sie verschiedenen Arten von Datenverkehr unterschiedliche QoS-Parameter zuweisen können, während Sie Per-VC DWRED weiterhin verwenden können.

Hinweis: Verteilte Mechanismen (wie verteilte Cisco Express Forwarding (DCEF) oder DWRED) sind spezifisch für eine Architektur mit 7500/Virtual Interface Processor (VIP). Diese Mechanismen werden nicht von der Route Switch Processor (RSP) CPU, sondern von der CPU des VIP-Moduls verwaltet.

# <span id="page-1-0"></span>**Voraussetzungen**

## <span id="page-1-1"></span>Anforderungen

Für dieses Dokument bestehen keine speziellen Anforderungen.

## <span id="page-1-2"></span>Verwendete Komponenten

Die Informationen in diesem Dokument basieren auf den folgenden Software- und Hardwareversionen:

- Cisco IOS<sup>®</sup> Softwareversion 12.0(3)T und höher
- Cisco 7500: VIP2-50, alle PA-A3-Versionen. (nur ein PA-A3 pro VIP2-50)
- Cisco 7200: NPE200 oder höher, alle PA-A3-Versionen
- Cisco 2600 und 3600:Cisco IOS® Softwareversion 12.0(7)T und höher mit den Netzwerkmodulen NM-1A-OC3 und NM-4E1-IMA, NM-4T1-IMA, NM-8E1-IMA, NM-8T1- IMACisco IOS® Softwareversion 12.1(2)T und höher mit den Netzwerkmodulen NM-1A-T3 und NM-1A-E3

Hinweis: Bei der Cisco 2600-Plattform wird NM-1A-OC3 nur auf dem Cisco 2691 unterstützt und erfordert mindestens die Cisco IOS® Software Release 12.2(13)T sowie ein IP Plus-Feature-Set von Service Providern (P).

Hinweis: Beide Enden der Verbindung (Router) müssen PVC-Pakete unterstützen.

Die in diesem Dokument enthaltenen Informationen wurden aus Geräten in einer bestimmten Laborumgebung erstellt. Alle in diesem Dokument verwendeten Geräte haben mit einer leeren (Standard-)Konfiguration begonnen. Wenn Ihr Netzwerk in Betrieb ist, stellen Sie sicher, dass Sie die potenziellen Auswirkungen eines Befehls verstehen, bevor Sie es verwenden.

## <span id="page-1-3"></span>Konventionen

Weitere Informationen zu Dokumentkonventionen finden Sie in den [Cisco Technical Tips](//www.cisco.com/en/US/tech/tk801/tk36/technologies_tech_note09186a0080121ac5.shtml) [Conventions.](//www.cisco.com/en/US/tech/tk801/tk36/technologies_tech_note09186a0080121ac5.shtml)

## <span id="page-1-4"></span>PVC-Pakete verstehen

Mit der ATM-PVC-Paketverwaltung können Sie mehrere PVCs mit unterschiedlichen QoS-Eigenschaften zwischen zwei Endgeräten konfigurieren.

Sie binden eine PVC aus dem Paket an einen oder mehrere Prioritätswerte. Um zu bestimmen, welche VC im Paket für die Weiterleitung von spezifischem Datenverkehr verwendet werden soll, stimmt die ATM VC-Paketverwaltungssoftware mit den Prioritätsstufen zwischen Paket und VC überein.

Darüber hinaus können Sie Per-VC DWRED ausführen, um intelligente Rückwürfe pro VC und pro Rangfolgewert für jede VC durchzuführen.

# <span id="page-2-0"></span>**Konfigurieren**

In diesem Abschnitt erhalten Sie Informationen zum Konfigurieren der in diesem Dokument beschriebenen Funktionen.

Hinweis: Um weitere Informationen zu den in diesem Dokument verwendeten Befehlen zu erhalten, verwenden Sie das [Command Lookup Tool](//tools.cisco.com/Support/CLILookup/cltSearchAction.do) [\(nur registrierte](//tools.cisco.com/RPF/register/register.do) Kunden).

## <span id="page-2-1"></span>Netzwerkdiagramm

In diesem Dokument wird die in diesem Diagramm dargestellte Netzwerkeinrichtung verwendet:

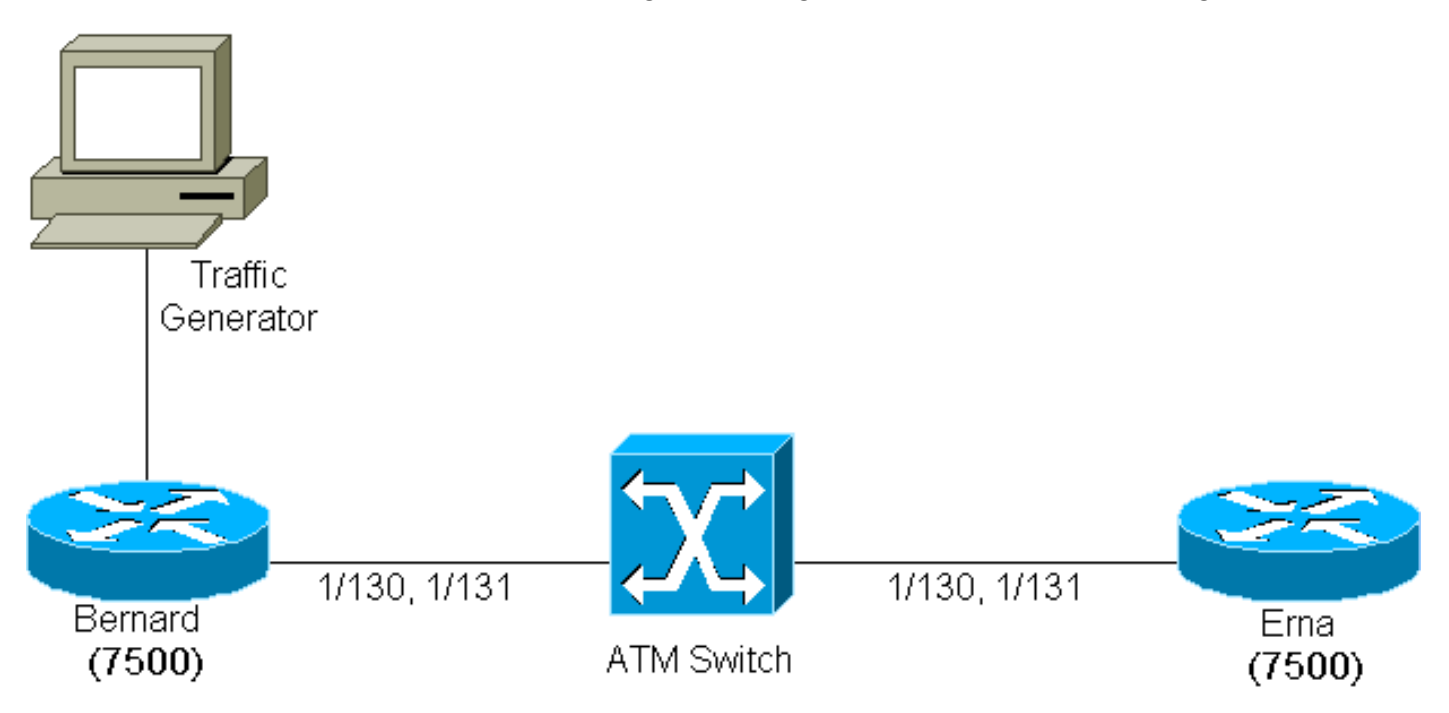

Zwischen Ema und Bernard werden zwei PVCs erstellt (zwei 7507-PVCs, die einen PA-A3 in einem VIP2-50 verwenden und Cisco IOS® Version 12.0(7)T ausführen).

Diesen beiden PVCs wurden die Werte 1/130 und 1/131 an beiden Enden der Verbindung zugewiesen. Aus Gründen der Klarheit wird 1/130 vom ATM-Switch auf 1/130 und 1/131 auf 1/131 umgestellt.

Der PVC 1/130 ist als VBR-nrt-VC (variable bit rate non-real time) konfiguriert, und 1/131 wird als VC mit verfügbarer Bitrate (ABR) konfiguriert. Die Prioritätswerte 0 bis 4 sind an PVC 1/130 gebunden, und die Prioritätswerte 5 bis 7 sind an PVC 1/131 gebunden. Per-VC DWRED wird als Mechanismus für die Paketverwerfen verwendet.

## <span id="page-2-2"></span>**Konfigurationen**

In diesem Dokument werden die folgenden Konfigurationen verwendet:

- Bernard
- Ema

Bernard

```
random-detect-group testWRED
 exponential-weighting-constant 2
 precedence 3 100 1000 3
 precedence 5 200 1000 5
!
ip cef distributed
!
interface ATM2/0/0
 ip route-cache distributed
 ip route-cache cef
!
interface ATM2/0/0.6 point-to-point
  ip address 14.0.0.1 255.0.0.0
 no ip directed-broadcast
bundle bernard
  protocol ip 14.0.0.2 broadcast
  broadcast
  oam-bundle manage
  pvc-bundle 1/131
   class-vc ABR
   random-detect attach testWRED
   precedence 5-7
  pvc-bundle 1/130
   random-detect attach testWRED
   vbr-nrt 100 10
   precedence 0-4
!
vc-class atm ABR
  abr 1000 100
Ema
random-detect-group testWRED
 exponential-weighting-constant 2
 precedence 3 300 1000 3
 precedence 5 2000 4000 5
!
ip cef distributed
!
interface ATM2/0/0
 ip route-cache distributed
 ip route-cache cef
!
interface ATM2/0/0.6 point-to-point
 ip address 14.0.0.2 255.0.0.0
 no ip directed-broadcast
bundle ema
  protocol ip 14.0.0.1 broadcast
  broadcast
  oam-bundle manage
  pvc-bundle 1/131
   class-vc ABR
   random-detect attach testWRED
   precedence 5-7
  pvc-bundle 1/130
   random-detect attach testWRED
   vbr-nrt 100 50
   precedence 0-4
!
vc-class atm ABR
  abr 1000 100
```
Hinweis: Wenn Sie die PVCs für ein PVC-Paket erstellen, dürfen Sie keine Virtual Channel Identifier (VCI) gleich 3 oder 4 verwenden, da diese Werte für das F4-Segment (Virtual Path Connection [VPC] Level) Operation, Administration and Maintenance (OAM) und das End-to-End-Loopback-Management reserviert sind. Wenn Sie dies tun, erhalten Sie die folgende Fehlermeldung:

Hinweis: %ATM: Ungültiger VCI von 4 angefordert: (ATM6/ima1): VC:63:4 wird nicht Wie in der Ausgabe hier erstellt:

7200-16(config)#**int atm 6/ima1.12 point-to-point** 7200-16(config-subif)#**bundle Test** 7200-16(config-if-atm-bundle)**#pvc-bundle Red 63/4 %ATM: Invalid VCI of 4 requested: (ATM6/ima1): Not creating vc:63:4**

### <span id="page-4-0"></span>Ausgewählte Ausgaben

Um die Ergebnisse des PVC-Pakets anzuzeigen, sendet ein Datenverkehrsgenerator zwei Datenströme: eine mit der IP-Priorität gleich 3 und eine mit der IP-Priorität gleich 5.

In der angezeigten Konfiguration muss die IP-Rangfolge des Streams drei über die v1/130 und der Datenverkehr mit der IP-Rangfolge 5 über die PVC 1/131 erfolgen. Dies kann in der Befehlsausgabe show überprüft werden:

#### bernard#**show queuing interface atm 2/0/0.6**

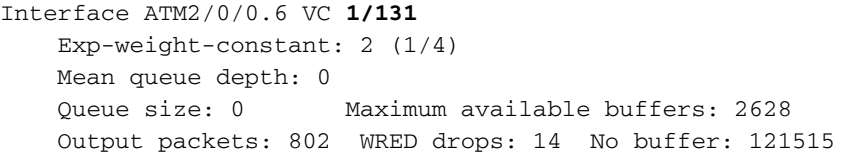

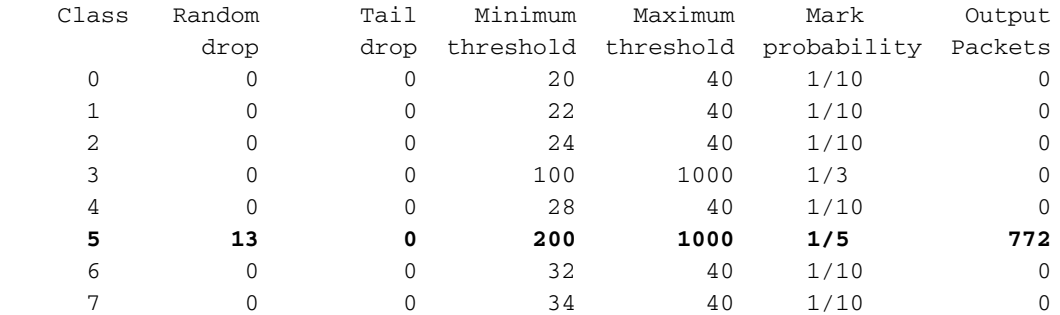

Interface ATM2/0/0.6 VC 1/130

 Exp-weight-constant: 2 (1/4) Mean queue depth: 781 Queue size: 781 Maximum available buffers: 2628 Output packets: 53 WRED drops: 114 No buffer: 121413

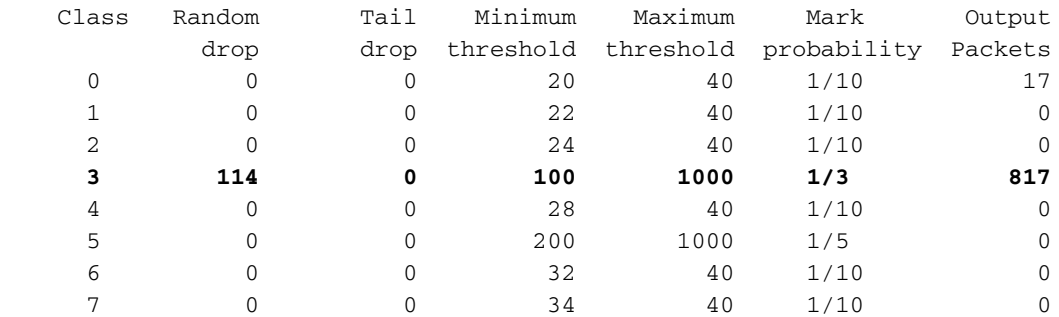

Wie Sie sehen, fließt der Datenverkehr über den richtigen VC, basierend auf der PVC-IP-Rangfolge des Datenverkehrs.

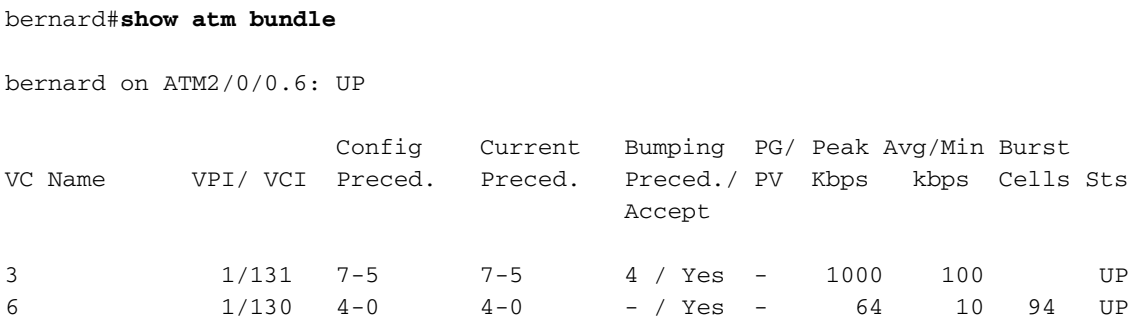

bernard#**show atm pvc 1/130**

Beachten Sie außerdem, dass bei eingeschaltetem VIP2-50/PA-A3 DWRED kein Ausfall des PA-A3 auftritt. Es gibt jedoch Verwerfungen beim VIP. Sie können dies in der hier abgebildeten Ausgabe überprüfen:

ATM2/0/0.6: VCD: 6, VPI: 1, VCI: 130 VBR-NRT, PeakRate: 64, Average Rate: 10, Burst Cells: 94 AAL5-LLC/SNAP, etype:0x0, Flags: 0x100020, VCmode: 0x0 OAM frequency: 10 second(s), OAM retry frequency: 1 second(s), OAM retry frequency: 1 second(s) OAM up retry count: 3, OAM down retry count: 5 OAM Loopback status: OAM Received OAM VC state: Verified ILMI VC state: Not Managed VC is managed by OAM. InARP frequency: 15 minutes(s) Transmit priority 2 InPkts: 55, OutPkts: 86, InBytes: 3700, OutBytes: 105654 InPRoc: 49, OutPRoc: 17 InFast: 0, OutFast: 0, InAS: 7, OutAS: 69 InPktDrops: 42, **OutPktDrops: 0** CrcErrors: 0, SarTimeOuts: 0, OverSizedSDUs: 0 OAM cells received: 169 F5 InEndloop: 169, F5 InSegloop: 0, F5 InAIS: 0, F5 InRDI: 0 F4 InEndloop: 0, F4 InSegloop: 0, F4 InAIS: 0, F4 InRDI: 0 OAM cells sent: 169 F5 OutEndloop: 169, F5 OutSegloop: 0, F5 OutRDI: 0 F4 OutEndloop: 0, F4 OutSegloop: 0, F4 OutRDI: 0 OAM cell drops: 0 Status: UP bernard#**show atm pvc 1/131** ATM2/0/0.6: VCD: 3, VPI: 1, VCI: 131 ABR, PeakRate: 1000, Minimum Rate: 100, Initial Rate: 1000, Current Rate: 998 RIF: 16, RDF: 16 FRM cells received: 165, BRM cells received: 910 RM cells sent: 1073 AAL5-LLC/SNAP, etype:0x0, Flags: 0x110820, VCmode: 0x0 OAM frequency: 10 second(s), OAM retry frequency: 1 second(s), OAM retry frequency: 1 second(s) OAM up retry count: 3, OAM down retry count: 5 OAM Loopback status: OAM Received OAM VC state: Verified ILMI VC state: Not Managed VC is managed by OAM. InARP frequency: 15 minutes(s) Transmit priority 3 InPkts: 31, OutPkts: 854, InBytes: 3640, OutBytes: 1227090 InPRoc: 31, OutPRoc: 34InFast: 0, OutFast: 0, InAS: 0, OutAS: 820

```
InPktDrops: 0, OutPktDrops: 0
CrcErrors: 0, SarTimeOuts: 0, OverSizedSDUs: 0
OAM cells received: 180
F5 InEndloop: 180, F5 InSegloop: 0, F5 InAIS: 0, F5 InRDI: 0
F4 InEndloop: 0, F4 InSegloop: 0, F4 InAIS: 0, F4 InRDI: 0
OAM cells sent: 184
F5 OutEndloop: 184, F5 OutSegloop: 0, F5 OutRDI: 0
F4 OutEndloop: 0, F4 OutSegloop: 0, F4 OutRDI: 0
OAM cell drops: 0
Status: UP
```
### <span id="page-6-0"></span>Alternative Konfigurationsmethode

Die anderen in diesem Dokument enthaltenen Konfigurationen basieren auf Cisco 7500-Routern. Wie Sie sehen, werden die Optionen des PVC-Bundles auf dem Paket und die PVCs selbst konfiguriert. Diese Art der Konfiguration wird auch mithilfe von VC-Klassen erreicht. Hier ein Beispiel:

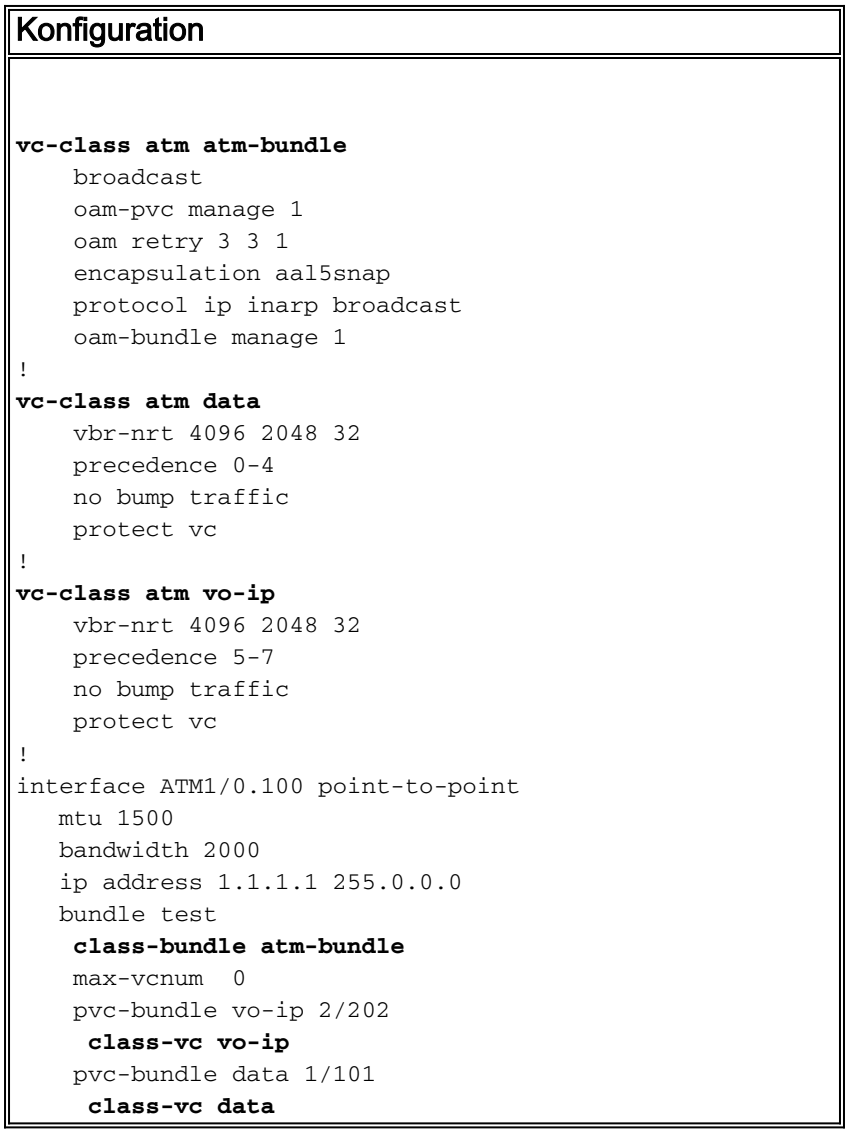

Das atm-Paket der vc-Klasse ermöglicht die Definition der Paketparameter, während die Klassen vo-ip und data die Parameter der einzelnen VCs definieren.

### <span id="page-6-1"></span>Unvollständige Konfiguration oder Meldung über PV-Down

Wenn die Konfiguration des PVC-Bündels nicht vollständig ist, wird das Paket deaktiviert und gibt

### folgenden Grund an:

Incomplete config, PV down

Dieser Fehler wird in der Regel durch eine Rangfolge verursacht, die keiner PVC zugeordnet ist. Selbst wenn keine Rangfolge verwendet wird, muss die Rangfolge einer PVC im Paket zugeordnet werden. Dies ist ein Beispiel:

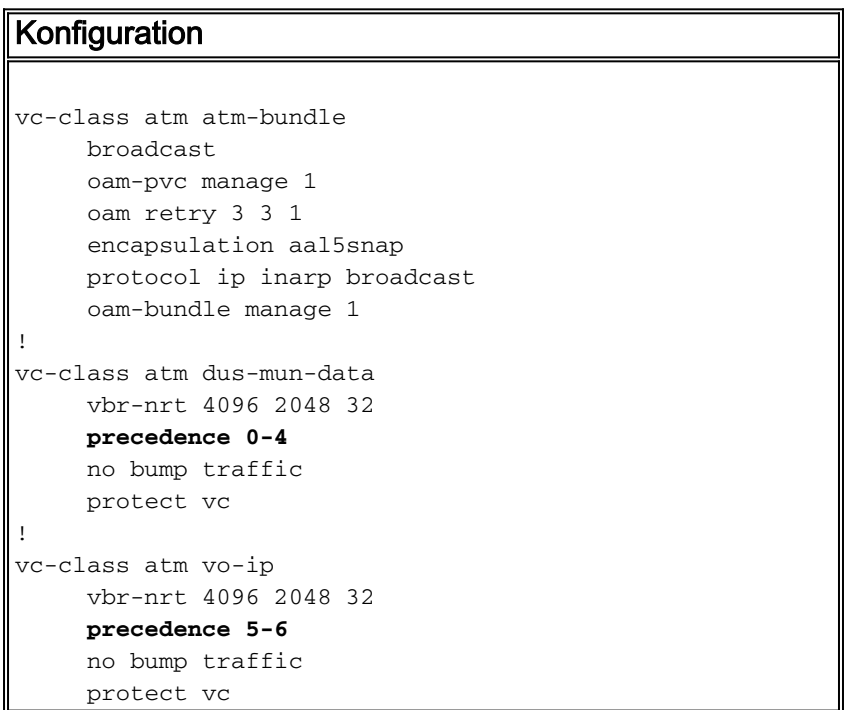

Geben Sie den Befehl show atm bündeln ein:

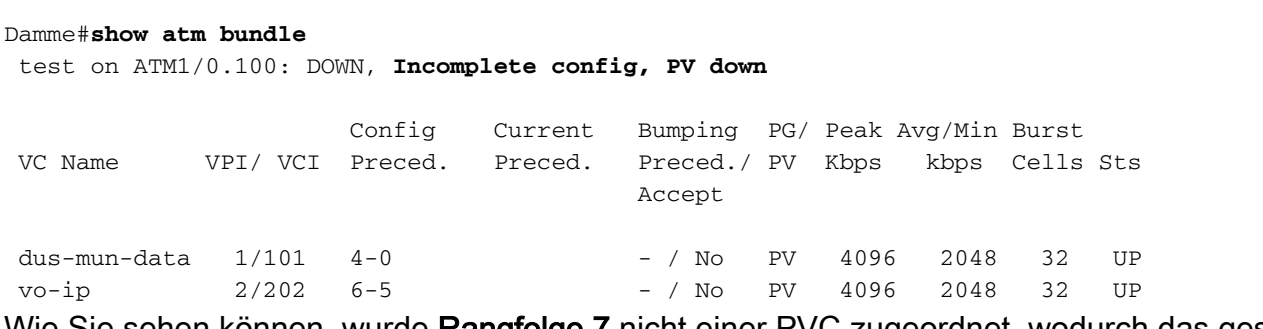

Wie Sie sehen können, wurde **Rangfolge 7** nicht einer PVC zugeordnet, wodurch das gesamte Bündel ausfällt. Wenn Sie unter dem vo-ip pvc die Priorität 7 hinzufügen, wird das Paket aktiviert.

```
Damme#configure terminal
Enter configuration commands, one per line. End with CNTL/Z.
Damme(config)#vc-class atm vo-ip
Damme(config-vc-class)#pre
Damme(config-vc-class)#precedence 7
Damme(config-vc-class)#^Z
Damme#
Damme#show atm bundle
test on ATM1/0.100: UP
                       Config Current Bumping PG/ Peak Avg/Min Burst
VC Name VPI/ VCI Preced. Preced. Preced./ PV Kbps kbps Cells Sts
                                           Accept
```
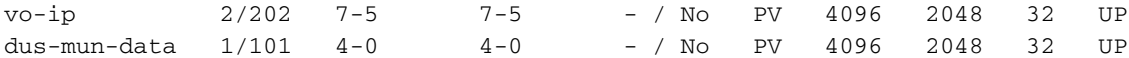

## <span id="page-8-0"></span>Bekannte Einwände

## <span id="page-8-1"></span>Cisco Bug-ID CSCdm43184

CSCdm43184-Fehler: CAR + PVC-Bündelung = Pakete, die auf falschem VC weitergeleitet werden

Versionshinweise: Wenn Sie die Prioritätsbits im IP-Header mithilfe der Committed Access Rate (CAR) festlegen, können die Pakete in einem PVC-Paket an die falsche PVC-Adresse gesendet werden. Dies wird in der Cisco IOS® Software, Version 12.0(4)T, beobachtet. In dieser Situation werden Pakete verlegt, wenn die Pakete die Prioritätsbits enthalten, die auf den richtigen VCs im Paket festgelegt sind. Die eingehenden Pakete ohne die (durch CAR festgelegten) Prioritätsbits werden auf der Prioritätsstufe 0 VC ausgeschaltet. Dies deutet darauf hin, dass die Prioritätsstufen nach der Entscheidung über den Wechsel zu CEF durch die CAR geändert werden.

### <span id="page-8-2"></span>Cisco Bug-ID CSCds80669

Bug CSCds80669: VBR-nrt keine Konfigurationsoption mit pvc-bündeltem Befehlsmodus

Versionshinweise: VBR-nrt ist unter der PVC-Paketkonfiguration nicht verfügbar:

```
cop-ves9-wan-gw1#configure terminal
      Enter configuration commands, one per line. End with CNTL/Z.
      cop-ves9-wan-gw1(config)#interface ATM2/0.100 point-to-point
      cop-ves9-wan-gw1(config-subi)# bundle cop-sto
      cop-ves9-wan-gw1(config-if-a)# pvc-bundle cop-sto-data 103/1
      cop-ves9-wan-gw1(config-if-a)#?
      ATM VC bundle member configuration commands:
        abr Enter Available Bit Rate (pcr)(mcr)
        class-vc Configure default vc-class name
        default Set a command to its defaults
        exit Exit from ATM bundle member configuration mode
        no Negate a command or set its defaults
        ubr+ Enter Peak Cell Rate(pcr)Minimum Cell Rate(mcr) in Kbps.
```
In diesem Beispiel wird die Cisco IOS® Softwareversion 12.1(3a)T4 auf einer Cisco 3640- Plattform ausgeführt.

# <span id="page-8-3"></span>Überprüfen

Dieser Abschnitt enthält Informationen, mit denen Sie überprüfen können, ob Ihre Konfiguration ordnungsgemäß funktioniert.

Bestimmte show-Befehle werden vom [Output Interpreter Tool](https://www.cisco.com/cgi-bin/Support/OutputInterpreter/home.pl) unterstützt (nur [registrierte](//tools.cisco.com/RPF/register/register.do) Kunden), mit dem Sie eine Analyse der show-Befehlsausgabe anzeigen können.

- show atm *bündel*-name [stat] [detail] Zeigt detaillierte Statistiken zu einem angegebenen Paket an
- show atm map Zeigt die Liste aller konfigurierten statischen ATM-Karten für Remote-Hosts

in einem ATM-Netzwerk und in ATM-Bündelkarten an.

- show queuing interface atm [x/[y/[z]].w —Zeigt die Warteschlangenstatistiken einer Schnittstelle an
- show random-detect-group Zeigt die WRED- oder DWRED-Parametergruppe an.

Dies ist die Befehlsausgabe für den Befehl show atm bündelbundle-name [stat] [detail]:

```
Bundle Name: Bundle State: UP
      AAL5-NLPID
      OAM frequency: 0 second(s), OAM retry frequency: 1 second(s)
      OAM up retry count: 3, OAM down retry count: 5
      BUNDLE is managed by.
      InARP frequency: 15 minutes(s)
      InPkts: 3695, OutPkts: 4862, InBytes: 407836, OutBytes: 2848414
      InPRoc: 3579, OutPRoc: 3211, Broadcasts: 0
      InFast: 0, OutFast: 0, InAS: 116, OutAS: 1652
      InPktDrops: 42, OutPktDrops: 0
      CrcErrors: 0, SarTimeOuts: 0, OverSizedSDUs: 0
```
Dies ist die Befehlsausgabe für den Befehl show atm map:

```
bernard#show atm map
     Map list bernard_B_ATM2/0/0.6 : PERMANENT
      ip 14.0.0.2 maps to bundle bernard, 1/131, 1/130, ATM2/0/0.6
              , broadcast, aal5mux
```
## <span id="page-9-0"></span>**Fehlerbehebung**

Dieser Abschnitt enthält Informationen zur Fehlerbehebung in Ihrer Konfiguration.

### <span id="page-9-1"></span>Befehle zur Fehlerbehebung

Bestimmte show-Befehle werden vom [Output Interpreter Tool](https://www.cisco.com/cgi-bin/Support/OutputInterpreter/home.pl) unterstützt (nur [registrierte](//tools.cisco.com/RPF/register/register.do) Kunden). mit dem Sie eine Analyse der show-Befehlsausgabe anzeigen können.

Hinweis: Bevor Sie Debugbefehle ausgeben, lesen Sie [die](//www.cisco.com/en/US/tech/tk801/tk379/technologies_tech_note09186a008017874c.shtml) Informationen [Wichtige Informationen](//www.cisco.com/en/US/tech/tk801/tk379/technologies_tech_note09186a008017874c.shtml) [über Debug-Befehle](//www.cisco.com/en/US/tech/tk801/tk379/technologies_tech_note09186a008017874c.shtml).

- debug ATM Bundle errors Aktiviert die Anzeige von Informationen zu Paketfehlern
- debug atm bündelevents Ermöglicht die Anzeige von Paketereignissen bei Verwendung

# <span id="page-9-2"></span>Zugehörige Informationen

- [Support-Seiten für ATM-Technologie](//www.cisco.com/cisco/web/psa/default.html?mode=tech&level0=268435599&referring_site=bodynav)
- [Technischer Support und Dokumentation Cisco Systems](//www.cisco.com/cisco/web/support/index.html?referring_site=bodynav)